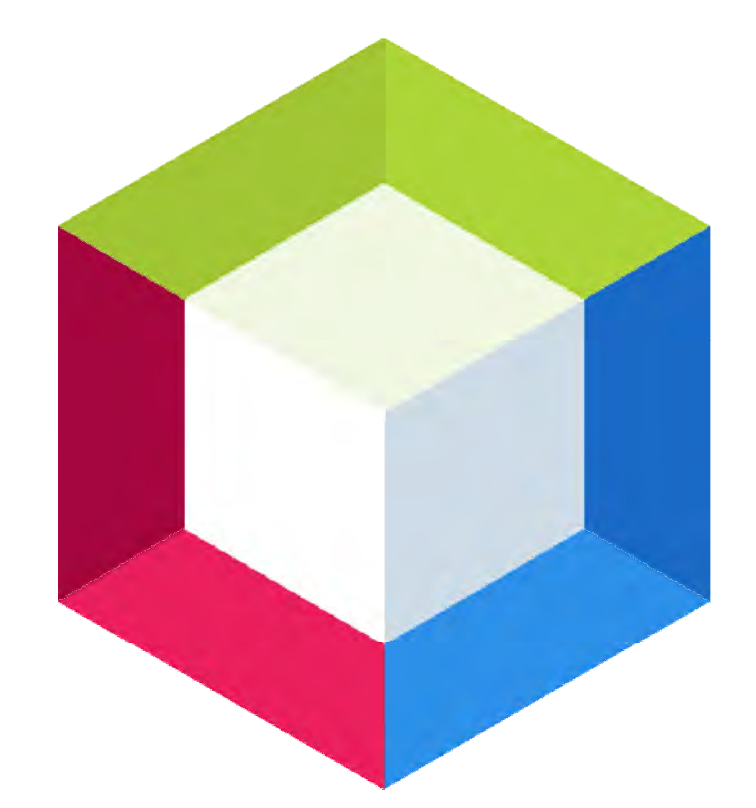

# **Apache NetBeans Zoran Ševarac, FON**

## **Overview**

- About NetBeans
- **Migration to Apache Foundation**
- NetBeans for teaching introductory programming
- NetBeans for teaching advanced programming
- NetBeans for building professional software and tools
- NetBeans for research projects
- Download, build, use
- Call to action: Join the community and contribute!

## **About NetBeans**

### • **What is Netbeans**

- NetBeans IDE (development tools)
- Netbeans Platform (application framework)
- Community (1 000 000 active users)

## • **Quick History**

- University project, at University or Prague
- Sun Microsystems
- Oracle
- Apache

# **Migration to Apache Foundation**

- Two years, incubation process
- Legal licensing issues
- Community guides development
- Dukes Choice Award 2018
- Offical page: http://netbeans.apache.org/
- Who is who http://netbeans.apache.org/community/who.html
- GitHub: https://github.com/apache/incubator-netbeans

## **Where we are**

- NetBeans is at the moment the biggest Apache project and only IDE in Apache foundation
- $"$  7 million lies of code, 4.4% from all Apache projects
- Ready to get out of incubation aand become full Apache project

## **Teaching introductory programming**

- $\tilde{P}$  Easy to use and understand for beginners
- $"$  Out-of-the-box philosophy easy to start with
- Integrated Git and Maven support
- No too many options that confuse users,
- No workspaces, perspective, project imports, … (like Eclipse)
- Easy to use debugger
- Integrated and easy to use profiler
- Support for Java EE, Glassfish, Derby database
- Easy additional plugins installation through Plugin portal
- $"$  Primary Java, but also support for PHP, C++, Python

### **NetBeans for teaching advanced programming**

- Software engineering
	- Architecture of complex application
	- Design Patterns in real life (singleton, observer, factories)
	- Module system
- Courses at FOS:

Open source software development (undr grad) Advanced Java Technologies 2 (master)

### **NetBeans Platform for building professional software and tools**

- Framework for development of software desktop applications
- Used by big companies as a base for applications in many different domains:
	- Oracle
	- NASA
	- Boeing
	- NATO
	- European Space Agency
	- $...$
	- More: https://netbeans.org/features/platform/showcase.html
- **Provides:** architectures, professional GUI components, plugin and update system, windows and menu system and all other standard GUI components based on Swing.

# **NetBeans for research projects**

- Free, open source, commercial friendly Apache License
- Saves a lot of development time
- Provides high quality base for building professional looking products
- Support for the latest Java technologies
- Great for educational research projects
- Friendly community, and available free support

# **Download and Run**

• **Download zip binaries**

https://www.apache.org/dyn/closer.cgi/incubator/netbea ns/incubating-netbeans/incubating-10.0/incubatingnetbeans-10.0-bin.zip

- Start From **netbeans/bin/netbeans64.exe**
- **Sources download**
- https://www.apache.org/dyn/closer.cgi/incubator/netb eans/incubating-netbeans/incubating-10.0/incubatingnetbeans-10.0-source.zip
- Installer coming soon
- **nb-javac** (install on first run)

# **How to Build Project**

### • **Prerequisites**

- Install **Oracle's Java 8 or Open JDK v8** (nashorn issues on win)
- Install Apache Ant 1.10 or greater (https://ant.apache.org/).
- **Clone github repo** https://github.com/apache/incubator-netbeans (ili download zip source)

• Enter the incubator-netbeans directory and type:

**ant**

- Once built, the IDE bits are placed in the ./nbbuild/netbeans directory. You can run the IDE from within the incubator-netbeans directory by typing ./nbbuild/netbeans/bin/netbeans on unixes (for Windows the command is equivalent).
- ant tryme to run the Apache NetBeans IDE.
- <sup>"</sup> Detaljnije: https://cwiki.apache.org/confluence/display/NETBEANS/Development+ Environment
- Traje 37 min na i7 sa 16GB

## **How to Build Project from NetBeans**

- NetBeans Build System, otvoriti nbbuild
- Run Ant Target **build-nozip**
- Run Ant Target Target **try me**
- Izbildovani projekat se nalazi u **nbbuild** dir

## **How To Contribute**

### • **Sign Contributor Agreement**

- https://cwiki.apache.org/confluence/display/NETBEAN S/Becoming+a+committer
- **Participate in discussions on mailing lists, submit bug reports, participate in testing, documenting build new features**
- https://cwiki.apache.org/confluence/display/NETBEAN S/How+to+Participate

### • **Contributors**

• https://cwiki.apache.org/confluence/display/NETBEAN S/Who%27s+Who

## **Important Links**

#### **Glavni sajt**

https://netbeans.apache.org/

#### **GIT HUB REPOZITORIJUM**

https://github.com/apache/incubator-netbeans

#### **Download i Build**

https://netbeans.apache.org/download/index.html#source

https://cwiki.apache.org/confluence/display/NETBEANS/Development+Environment

#### **PRIJAVE BUGOVA - JIRA**

https://issues.apache.org/jira/projects/NETBEANS/issues/NETBEANS-1138?filter=allopenissues

### **NET CAT – program za testiranje**

http://netbeans-vm.apache.org/synergy/client/app/#/

**CONTRIBUTE (**Submiting pull request**)**

https://netbeans.apache.org/participate/submit-pr.html

**Mailing lista:** dev@netbeans.incubator.apache.org

https://netbeans.apache.org/participate/submit-pr.html

#### **NetBeans Wiki at Apache**

https://cwiki.apache.org/confluence/pages/viewpage.action?pageId=65873923

## Join the Apache NetBeans community and contribute

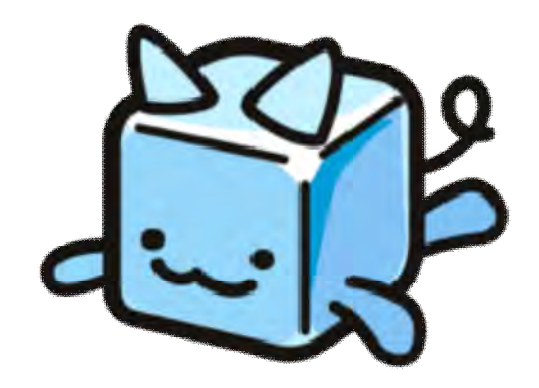